# 在SMC日志中解决";无法找到";的密钥

#### 目录

简介 先决条件 要求 使用的组件 背景信息 问题 解决方案

## 简介

本文档介绍如何解决 Secure Network Analytics Manager Central Management.

## 先决条件

#### 要求

本文档没有任何特定的要求。

#### 使用的组件

本文档中的信息基于以下软件和硬件版本:

● Secure Network Analytics Manager 版本7.1.1或更高版本

本文档中的信息都是基于特定实验室环境中的设备编写的。本文档中使用的所有设备最初均采用原 始(默认)配置。如果您的网络处于活动状态,请确保您了解所有命令的潜在影响。

## 背景信息

此问题出现在内部服务中 **Central Management** 需要凭证,例如 **SNMP v3**.

上未显示错误 Central Management 页面本身。

#### 此部署具有主管理器和辅助管理器。

此 /lancope/var/logs/containers/svc-central-management.log 主Manager上的文件包含行条目 "unable to find secret for" 条目。

### 问题

在主管理器中看到此错误 **/lancope/var/logs/containers/svc-central-management.log** 文件,当配置更改辅助管 理器配置时。任何可配置为使用身份验证的中央管理配置部分均可发生这种情况。

Apr 27 19:47:35 smc-primary docker/svc-central-management[3214]: 2020-04-27 19:47:35.369 INFO [qtp1907431275-88280] FailoverConfigurationSender:129 - Synchronization of Primary's APPLIANCE a39117ce-ac2b-46eb-837c-facae0cc4abc snapshot to other SMC is successful Apr 27 19:47:36 smc-primary docker/svc-central-management[3214]: 2020-04-27 19:47:36.982 ERROR [qtp1907431275-88310] GlobalExceptionController:133 - \QError processing GET /cm/config/appliance/a39117ce-ac2b-46eb-837c-facae0cc4abc/config/internal\E Apr 27 19:47:36 smc-primary docker/svc-central-management[3214]: com.lancope.cm.configuration.service.SecureDataProcessingException: **Unable to find secret for '0xe9bda01ea881b262ced8e153a3d9cf2a' <-- The error** 次Manager在同一时间抛出错误 **/lancope/var/logs/containers/svc-cm-agent.log** 文件: Apr 27 19:47:36 smc-secondary docker/svc-cm-agent[385336]: 2020-04-27 19:47:36.305 INFO [qtp634540230-71] StandardCommandRunner:67 - Running Command(Command(commandType=APPLY\_CONFIG, commandId=9ba839e2-6770-4f21-9f7d-cbfe6782c2dc, arguments=Optional[[internetProxy, auditLogDestination, passwordPolicy, smtp, aide, ldapSetup, dnsCache, dns, ssh, fips, ntp, dodin, tlsApplianceIdentity, snmpAgent, tlsClientIdentities, sso, externalServices, localResolution, networkInterfaces, openingMessage, configBackup, host, trustStore, sessionTimeout]]))... Apr 27 19:47:36 smc-secondary docker/svc-cm-agent[385336]: 2020-04-27 19:47:36.306 INFO [qtp634540230-71] CommandDispatcher:30 - Running APPLY\_CONFIG 9ba839e2-6770-4f21-9f7dcbfe6782c2dc Apr 27 19:47:37 smc-secondary docker/svc-cm-agent[385336]: 2020-04-27 19:47:37.135 INFO [qtp634540230-71] StandardCommandRunner:69 - Command(Command(commandType=APPLY\_CONFIG, commandId=9ba839e2-6770-4f21-9f7d-cbfe6782c2dc, arguments=Optional[[internetProxy, auditLogDestination, passwordPolicy, smtp, aide, ldapSetup, dnsCache, dns, ssh, fips, ntp, dodin, tlsApplianceIdentity, snmpAgent, tlsClientIdentities, sso, externalServices, localResolution, networkInterfaces, openingMessage, configBackup, host, trustStore, sessionTimeout]])) completed, success = false Apr 27 19:47:37 smc-secondary docker/svc-cm-agent[385336]: 2020-04-27 19:47:37.136 INFO [qtp634540230-71] CommandResultStoreDAO:40 - {"replyLink":"[https://10.209.6.43/cm/config/appliance/a39117ce-ac2b-46eb-837c](https://10.209.6.43/cm/config/appliance/a39117ce-ac2b-46eb-837c-facae0cc4abc/command/9ba839e2-6770-4f21-9f7d-cbfe6782c2dc/apply�,�commandResult�:{�type�:�applyConfig�,�successful�:false,�details�:�exit)[facae0cc4abc/command/9ba839e2-6770-4f21-9f7d](https://10.209.6.43/cm/config/appliance/a39117ce-ac2b-46eb-837c-facae0cc4abc/command/9ba839e2-6770-4f21-9f7d-cbfe6782c2dc/apply�,�commandResult�:{�type�:�applyConfig�,�successful�:false,�details�:�exit)[cbfe6782c2dc/apply","commandResult":{"type":"applyConfig","successful":false,"details":"exit](https://10.209.6.43/cm/config/appliance/a39117ce-ac2b-46eb-837c-facae0cc4abc/command/9ba839e2-6770-4f21-9f7d-cbfe6782c2dc/apply�,�commandResult�:{�type�:�applyConfig�,�successful�:false,�details�:�exit) code: 1\nElementIDs without results: aide, auditLogDestination, configBackup, dns, dnsCache, dodin, externalServices, fips, host, internetProxy, ldapSetup, localResolution, networkInterfaces, ntp, openingMessage, passwordPolicy, sessionTimeout, smtp, snmpAgent, ssh, sso, tlsApplianceIdentity, tlsClientIdentities, trustStore\n---STDERR---\nERROR! Attempted to execute \"./ansible-inventory.py\" as inventory script: Inventory script (./ansibleinventory.py) had an execution error: /usr/local/lib/python2.7/distpackages/urllib3/connectionpool.py:1004: InsecureRequestWarning: Unverified HTTPS request is being made. Adding certificate verification is strongly advised. See: <https://urllib3.readthedocs.io/en/latest/advanced-usage.html#ssl-warnings\n> InsecureRequestWarning,\n/usr/local/lib/python2.7/dist-packages/urllib3/connectionpool.py:1004: InsecureRequestWarning: Unverified HTTPS request is being made. Adding certificate verification is strongly advised. See: [https://urllib3.readthedocs.io/en/latest/advanced-usage.html#ssl](https://urllib3.readthedocs.io/en/latest/advanced-usage.html#ssl-warnings\n)[warnings\n](https://urllib3.readthedocs.io/en/latest/advanced-usage.html#ssl-warnings\n) InsecureRequestWarning,\nTraceback (most recent call last):\n File \"/opt/service/ansible/ansible-inventory.py\", line 48, in <module>\n \"config\": fetch\_configuration(),\n File \"/opt/service/ansible/ansible-inventory.py\", line 36, in fetch\_configuration\n return r.json()['configurableElements']\n File \"/usr/local/lib/python2.7/dist-packages/requests/models.py\", line 889, in json\n self.content.decode(encoding), \*\*kwargs\n File \"/usr/lib/python2.7/json/\_init\_.py\", line 339, in loads\n return \_default\_decoder.decode(s)\n File \"/usr/lib/python2.7/json/decoder.py\", line 364, in decode\n obj, end = self.raw\_decode(s, idx=\_w(s, 0).end())\n File \"/usr/lib/python2.7/json/ Apr 27 19:47:37 smc-secondary docker/svc-cm-agent[385336]: decoder.py\", line 380, in raw\_decode\n obj, end = self.scan\_once(s, idx)\nValueError: Expecting ',' delimiter: line 1 column 10305 (char 10304)\n \n\n","elementResults":["java.util.HashMap",{}]}} Apr 27 19:47:37 smc-secondary docker/svc-cm-agent[385336]: 2020-04-27 19:47:37.767 INFO [qtp634540230-71] CommandResultStoreDAO:46 - Previous command result exists. Removing it now.

在主Manager上,检查 /lancope/var/services/cm/configuration/{idofsecondarysmcdirectory}/config.json 文件。使用 jq .

```
primary-smc#: jq .configurableElements.snmpAgent
/lancope/var/services/cm/configuration/{idofsecondarysmcdirectory}/config.json
{
  "agentEnabled": true,
  "agentCommunity": "fakePW123",
  "agentPort": 161,
  "sysLocation": "Somecity ST",
  "sysContact": "Example User",
  "sysName": "smc-secondary.example.com",
  "sysServices": 72,
  "sysDescr": "Stealthwatch",
  "sysObjectId": "1.3.6.1.4.1.8712.1.1",
  "username": "readonly",
  "mode": "V3",
  "encryptionPass": "0xe9bda01ea881b262ced8e153a3d9cf2a", <-- This is the same value seen in the
log file from the Primary Manager
  "authPass": "0x6bb67c14beca3b6ba319485441cd24a36f80068d",
}
```
## 解决方案

导航至 **Central Management > Actions > Edit Appliance Configuration > Network Services** 然后输入 Encryption Password 和 Authentication Password 选择SNMP版本V3时,"SNMP代理"部分中的值。完成后,选择 **Apply Settings**.

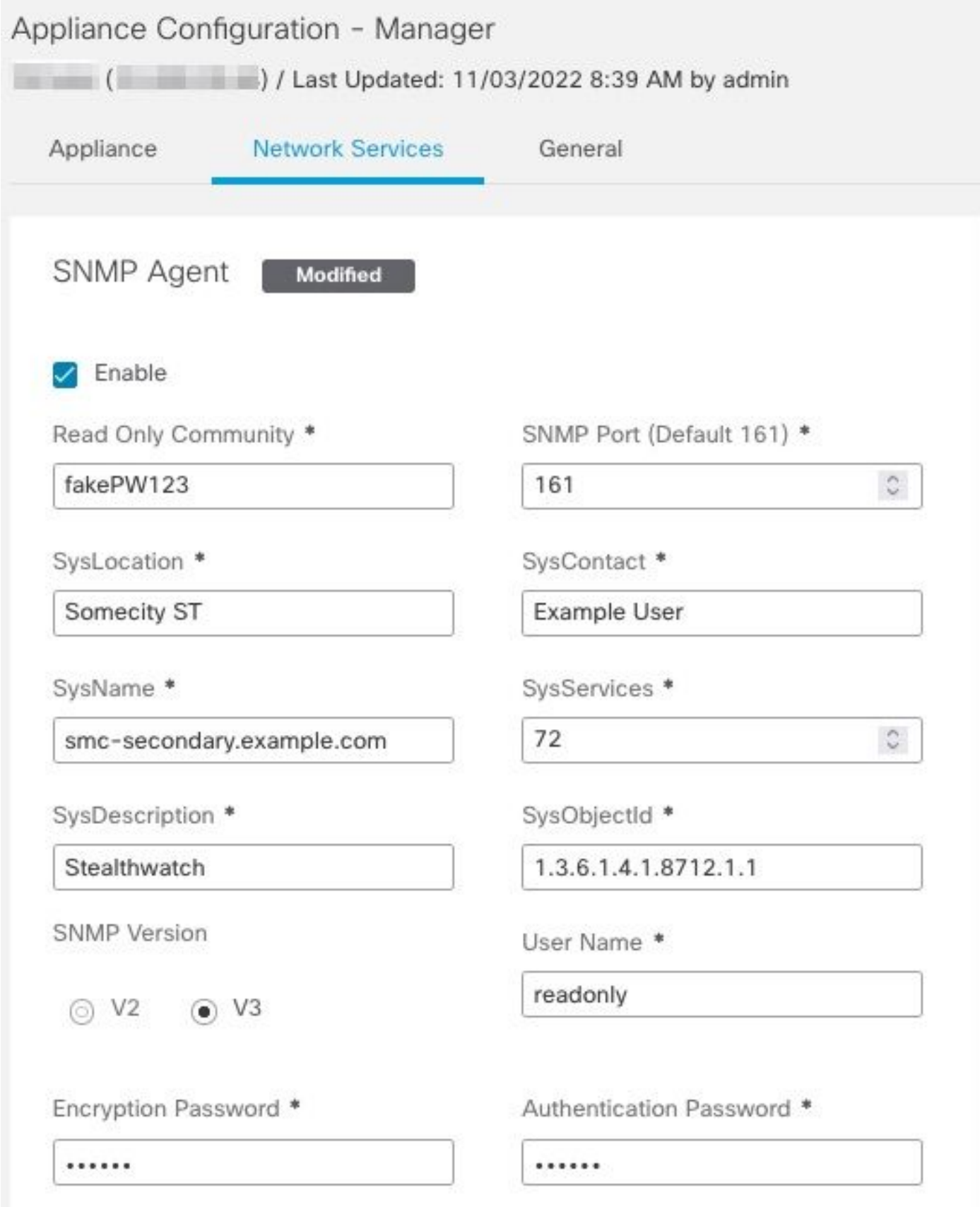

SNMPv3代理配置

#### 关于此翻译

思科采用人工翻译与机器翻译相结合的方式将此文档翻译成不同语言,希望全球的用户都能通过各 自的语言得到支持性的内容。

请注意:即使是最好的机器翻译,其准确度也不及专业翻译人员的水平。

Cisco Systems, Inc. 对于翻译的准确性不承担任何责任,并建议您总是参考英文原始文档(已提供 链接)。